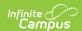

# **Homeless (South Dakota)**

Last Modified on 03/11/2024 8:44 am CDT

Tool Rights | Creating a Homeless Record | Understanding Homeless Fields | Adding Custom Fields | Impacted Reports

**PATH:** Student Information > Program Participation > Homeless

The Homeless tab records basic homeless information as well as district-defined fields.

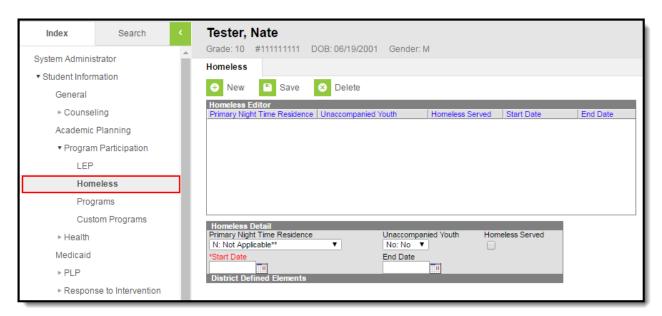

Image 1: Homeless Editor

## **Tool Rights**

**PATH:** System Administration > User Security > Users > Tool Rights

In order to view Homeless records, users must have at least  $\mathbf{R}(\text{ead})$  rights to both Homeless tools shown below. To create a Homeless record, users need at least  $\mathbf{A}(\text{dd})$  rights to both tools show below.

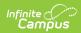

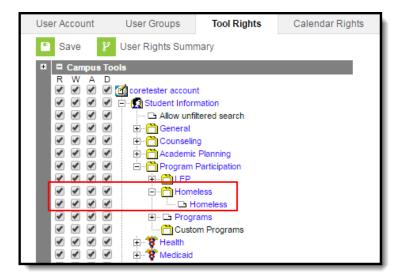

Image 2: Homeless Tool Rights

### **Creating a Homeless Record**

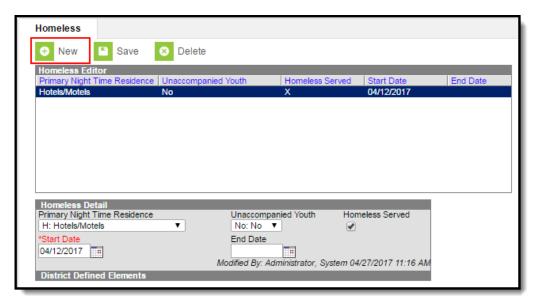

Image 3: Creating a Homeless Record

#### To Create a Homeless Record:

- 1. Select the **New** icon. The Homeless Detail editor will appear below.
- 2. Select the student's **Primary Night Time Residence**.
- 3. Indicate whether or not the student is considered an Unaccompanied Youth.
- 4. If the student is being served by a Homeless program such a McKinney-Vento, mark the **Homeless Served** checkbox.
- 5. Enter a **Start Date**. This is the first day the student is considered to be homeless.
- 6. If known, enter the **End Date**. This is the last day the student will be considered homeless.

### **Understanding Homeless Fields**

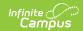

The following table describes each available Homeless field:

| Field                        | Description                                                                                                    | <b>Database Location</b>           |
|------------------------------|----------------------------------------------------------------------------------------------------|------------------------------------|
| Primary Night Time Residence | The nighttime residence of the homeless student.                                                                     | Homeless.primaryNightTimeResidence |
| Unaccompanied<br>Youth       | Indication of whether the student is unaccompanied by a parent/guardian.                                             | Homeless.unaccompaniedYouth        |
| Homeless<br>Served           | Indication of whether the homeless student is being served by a homeless program such as the McKinney-Vento program. | Homeless.homelessServed            |
| Start Date                   | The first day the student was considered to be homeless.                                                             | Homeless.startDate                 |
| End Date                     | The last day the student was considered to be homeless.                                                              | Homeless.endDate                   |

### **Adding Custom Fields**

Districts have the option of adding district-specific elements to the Homeless tab or district-specific tabs.

The Custom Attribute article explains how to add a field to the Homeless tab. Select *Homeless* as the **Screen Location**.

See the Custom Tab article for instructions on adding a district-specific tab. Select *Homeless* as the **Tabset** and then use the Custom Attribute tool to add fields to the tab.

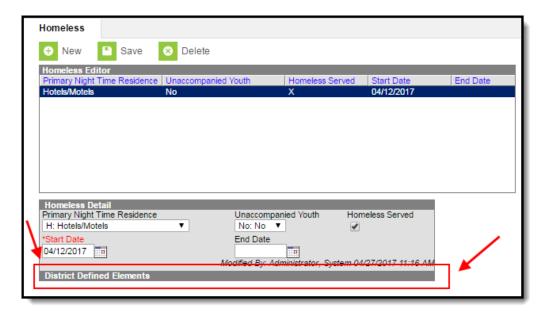

Image 4: District-Defined Elements

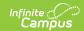

# **Impacted Reports**

Data entered in Homeless records are reporting in various state reports. The following describes which reports are impacted:

| Report                     | Impact                                                                                                    |
|----------------------------|----------------------------------------------------------------------------------------------------|
| Enrollment<br>Extract File | <ul> <li>The Homeless field on the extract reports values entered in the Primary Night Time Residence field.</li> <li>The Homeless Start Date field on the extract reports values entered in the Start Date field.</li> <li>The Unaccompanied Youth field on the extract reports values entered in the Unaccompanied Youth field.</li> </ul>                                       |
| Enrollment<br>Import File  | <ul> <li>Values entered in the Homeless field of the import file are imported into the Primary Night Time Residence field.</li> <li>Values entered in the Homeless Start Date field of the import file are imported into the Start Date field.</li> <li>Values entered in Unaccompanied Youth field of the import file are imported into the Unaccompanied Youth field.</li> </ul> |